JOY 150

# **Instruction Manual**

From Version 1.0

**GERMAN LIGHT** PRODUCTS

email: service@GLP.de Internet: http://www.GLP.de

 $JOY_{150}$ 

# **Contents**

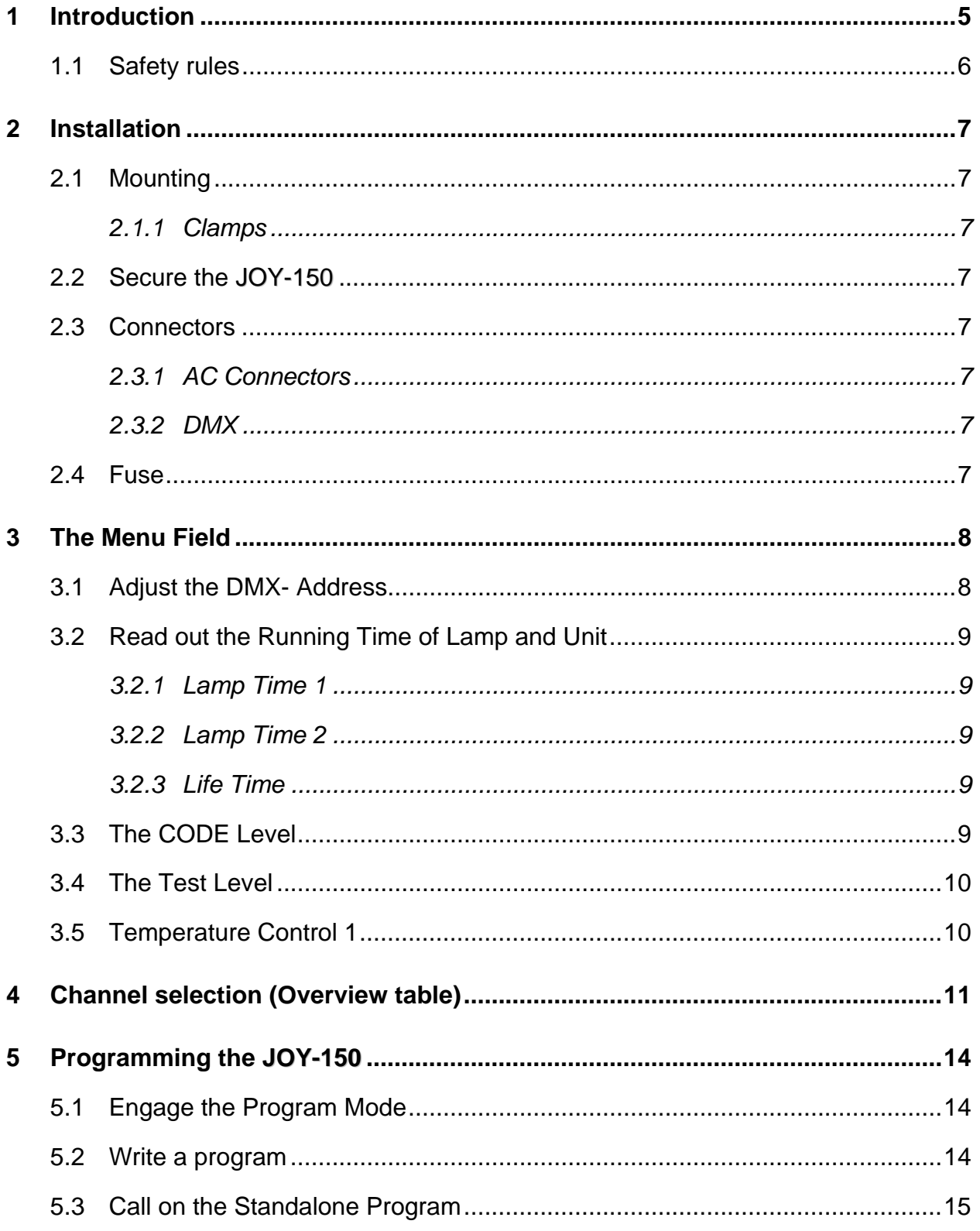

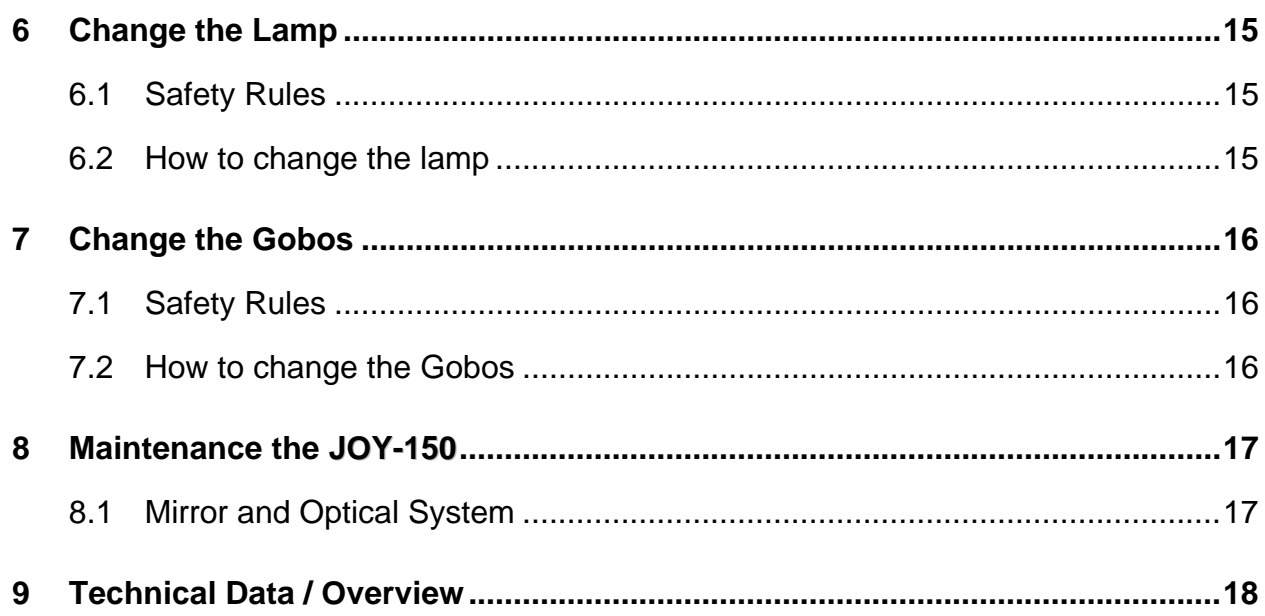

<span id="page-4-0"></span>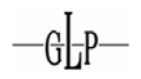

 $JOY_{150}$ 

# **1 Introduction**

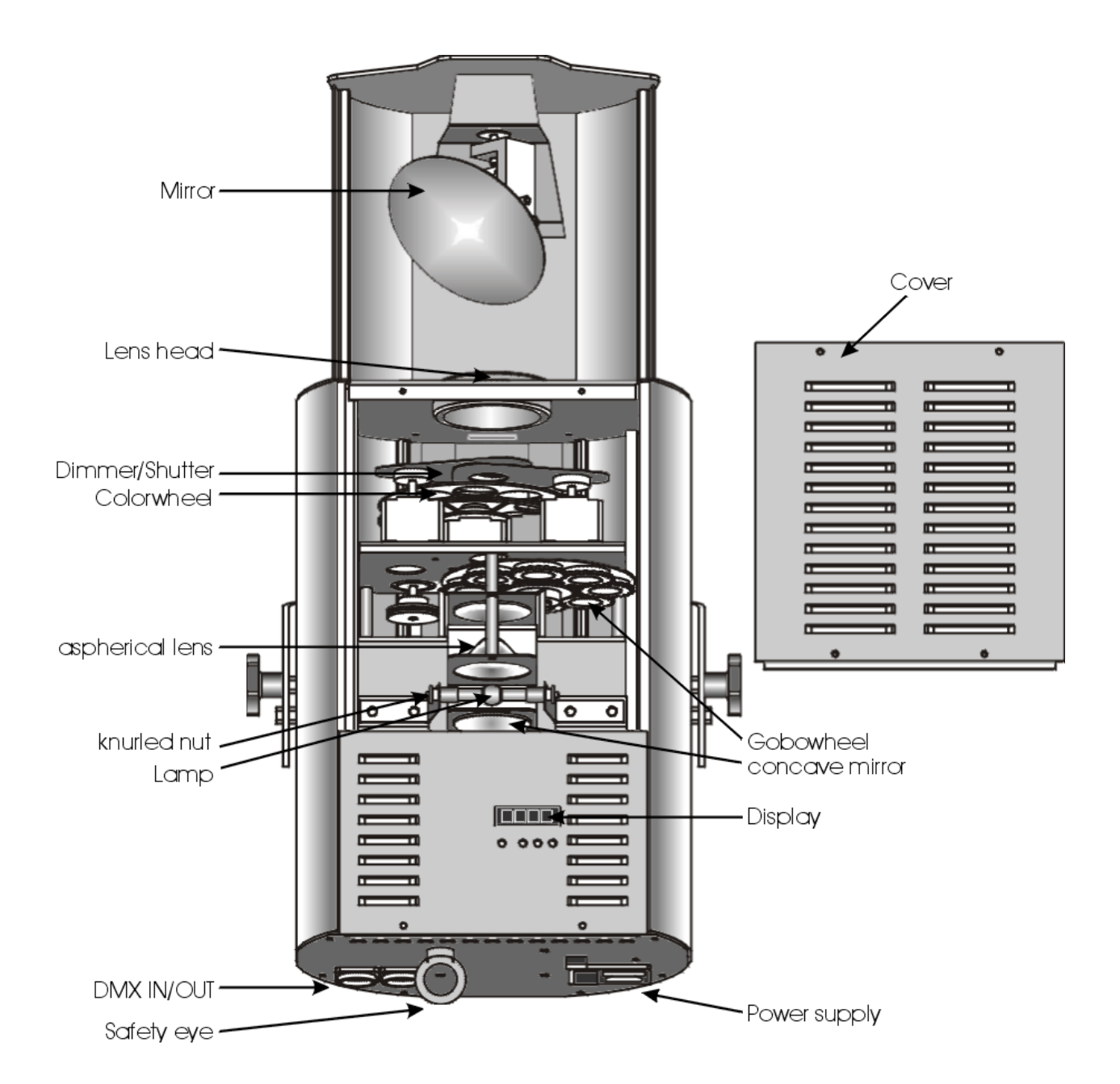

# **Abbildung 1-1**

<span id="page-5-0"></span>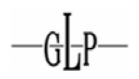

# *1.1 Safety rules*

The **JOY-150** is a High-Tech Product. To guarantee a smooth operation, it is necessary to keep following rules.

- 1. Make sure that the mirror of the **JOY-150,**can move without any mechanical problems and that all fan openings are clean and not blocked by anything.
- 2. Touching the mirror while moving can cause serious injuries
- 3. Unplug the **JOY-150** from the AC outlet before any service
- 4. It is necessary to wait at least 30 minutes after disconnecting the AC before you open the **JOY-150** . Please do not touch the Bulb if you are not absolutely sure it is cold. **-Danger of BURNING-**
- 5. The **JOY-150** is provided with a protecting switch which disconnects the power from the lamp while the cover is opened. **Never bridge this protecting switch it can damage your retina and you can go blind!**
- 6. To allow a secure operation, follow also the Installation guide described in chapter 2. Operating the **JOY-150** without suited safety aids like Safety cables or clamps/hooks can increase the risk of an accident.
- 7. The installation should be done by qualified staff only. You need to pay attention to the common rules of technology that are not explicit mentioned in this manual.

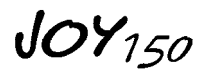

# <span id="page-6-0"></span>**2 Installation**

# *2.1 Mounting*

The **JOY-150** is fully operational whether it hangs or is mounted to the wall.

# **2.1.1 Clamps**

Mount clamps and/or hooks directly to the bow of the **JOY-150.** Please make sure to use right sized clamps and hooks and fit them securely.

# *2.2 Secure the JOY-150*

Use always safety wires to secure the **JOY-150,**connect them with the eyelet (see Drawing 1-1) and check the tight fit!

# *2.3 Connectors*

# **2.3.1 AC Connectors**

230 Volt, 50 Hz, 0,9AT (power compensated)

115 Volt, 60 Hz, 1,8AT (power compensated)

# **Please see printing on the case for the right Power supply !**

# **2.3.2 DMX**

DMX 512 Standard input/output.

 $[+] = P$ in 3 /  $[-] = P$ in 2 / [Ground] = Pin 3

Die DMX- Address starts at [001].

# **Please see printing on the case for the right Pin usage!**

# *2.4 Fuse*

The **JOY-150** electronic system is protected by 5x20 T4A fuse 250V.

Please see the printing on the **JOY-150** for more details look at the Drawing 1-1.

# **Disconnect AC outlet before changing a fuse !!!**

<span id="page-7-0"></span>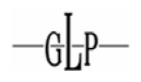

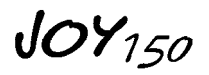

# **3 The Menu Field**

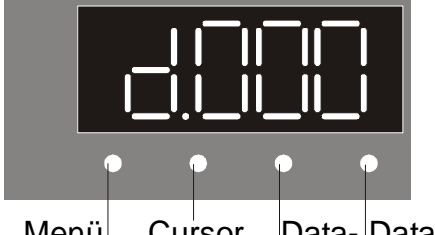

Menü Cursor Data- Data+

# *3.1 Adjust the DMX- Address*

Right after turning on the **JOY-150** you can see the current DMX- Address. Choose this as follows:

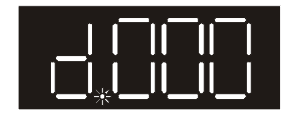

Count up or down the DMX- Address with the Data  $+$  or Data  $-$  buttons. After pushing the Cursor button the upcounting speed increases to a multiple. You can see that at the three decimal dots. Pushing the Cursor button again to get to the slow speed.

Confirm the DMX-Address by pressing the Menu key once.

**Attention: As long as you see the decimal dot flashing the new address is not saved.** 

If there is no DMX- Signal, the **d** in the display is flashing.

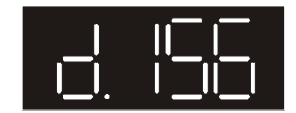

The DMX-Address is stored also while switching off the **JOY-150** !!!

<span id="page-8-0"></span>

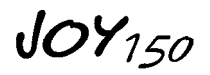

# *3.2 Read out the Running Time of Lamp and Unit*

Select the time level by pressing the Menu key twice.

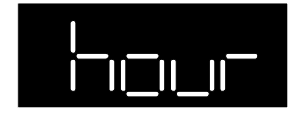

Select the requested time by pressing the Cursor key,

# **3.2.1 Lamp Time 1**

The current lamp time is shown alternating with LA 1.

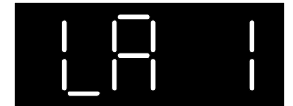

This time can be cleared by pressing the Data  $+$  and Data  $-$  keys at the same time.

# **3.2.2 Lamp Time 2**

The total lamp time is shown alternating with LA 2. This time can't cleared.

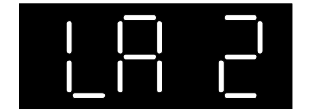

# **3.2.3 Life Time**

The life time is shown alternating with LIFE.

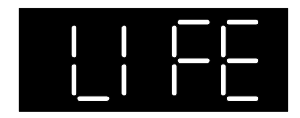

# *3.3 The CODE Level*

This level is accessed by authorized dealers only.

In this level you can adjust all functions.

<span id="page-9-0"></span>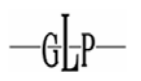

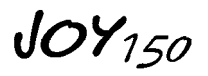

# *3.4 The Test Level*

The Test Level makes a selftest procedure possible.

Select the selftest Procedure by pressing the Menu key three times.

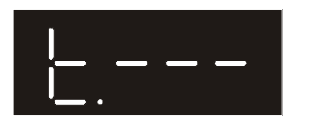

Start the selftest program by pressing the Cursor key. The lamp will be started automatically and a selftest procedure with 8 steps will run. To leave the selftest press the Menu key again.

# *3.5 Temperature Control 1*

Deviates the temperature value to much from the system standard, the lamp will turn off automatically.

Reconnection can only be made by authorized dealers.

# <span id="page-10-0"></span>**4 Channel selection (Overview table)**

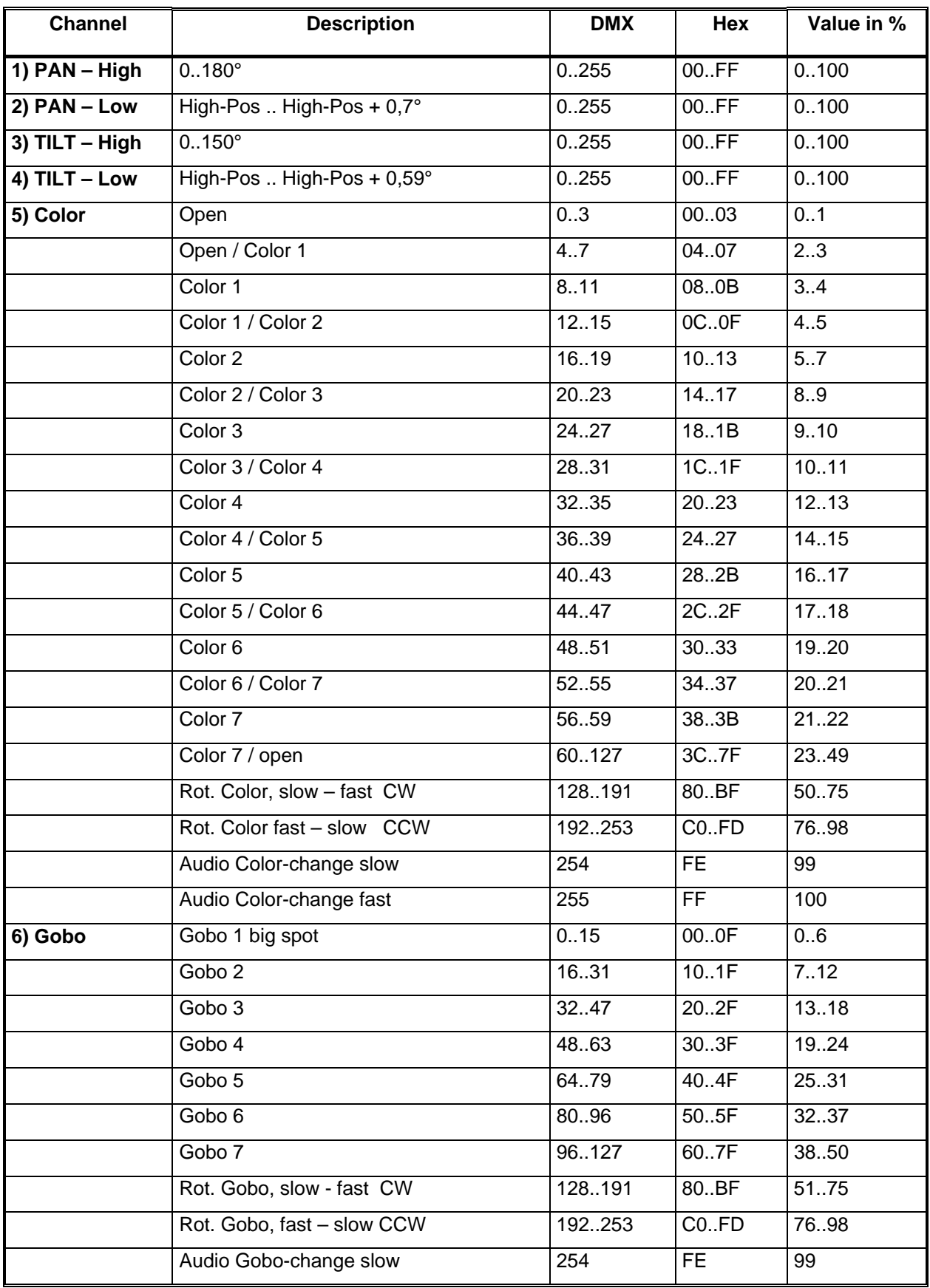

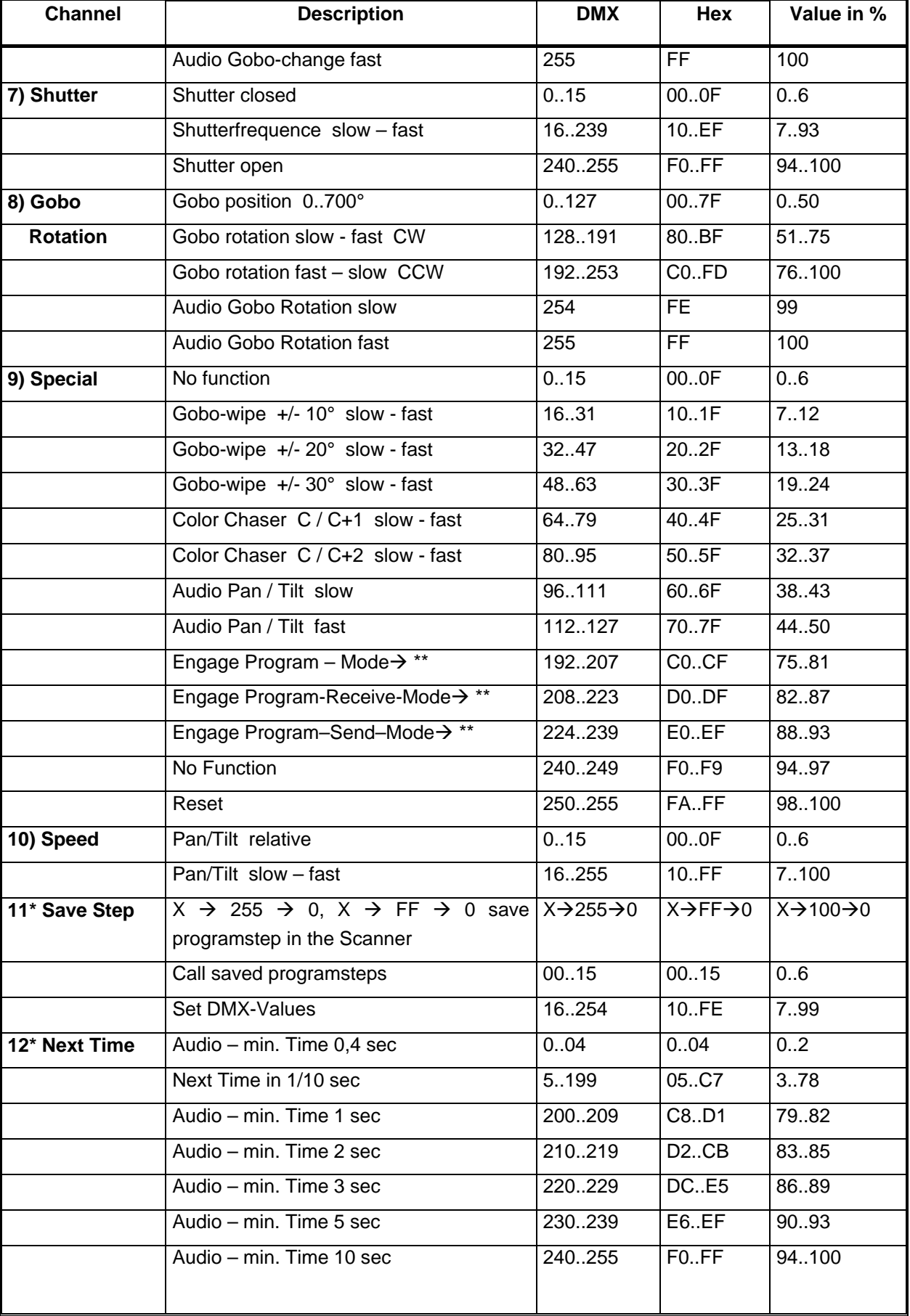

 $JOY_{150}$ 

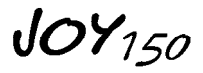

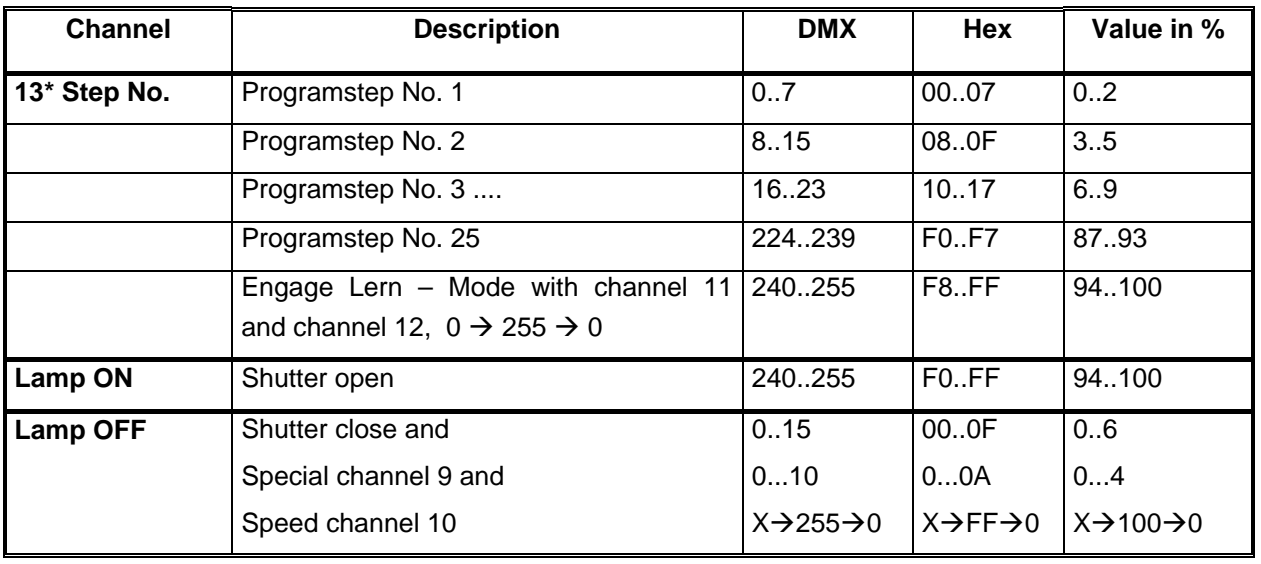

\* These channels are only activated in the Program – Mode

\*\* You can activate the Program – Mode either with an DMX controller or direct at the display of the **JOY-150.**

At the scanner choose the function **"P"** with the Menu key. Than select the Program – Mode with the Cursor key.

If you use a DMX controller choose one of the Program – Modes with the *Special* Channel (No.09). Than engage channel *Step No.* (No.13) to DMX 255. To save this mode engage channel Save Step (No.11) from 0→255→0.

If the Send- or Receive – Mode is engaged the channels 11, 12 and 13 are activated.

 $JOY_{150}$ 

# <span id="page-13-0"></span>**5 Programming the JOY-150**

You can program the **JOY-150** in a standalone program within 25 steps. This program can run automatically after turning on the unit. This means you need a DMX Controller for programming but not for running the stand alone program.

# *5.1 Engage the Program Mode*

**Normal - Mode:** Receive standard DMX signal.

**Receive - Mode:** The scanner receives DMX signals for programming and stores the steps.

**Send - Mode:** The scanner works stand alone and sends DMX signals to other scans.

# **a) Engage at the JOY-150**

Press the Menu key once. **P\_n\_**. You are now in the Normal–Mode.

Change with the Cursor key to the Receive – Mode **P.\_r\_** or further to the Send– Mode **P.\_S\_**

Press the Menu key again to confirm the changes.

# **b) Engage with a DMX Controller**

Look at the channel selection overview table.

# *5.2 Write a program*

You must be in the Receive- or Send – Mode to program the **JOY-150.** In this mode the DMX Channels 11, 12 and 13 are activated.

# **Procedure:**

- 1) Activate the Receive- or Send Mode.
- 2) Set Channel No.11 to *"Set DMX-Values"* (DMX 16..254).
- 3) Choose the program step with DMX Channel No.13.
- 4) Set your DMX adjustments with the DMX Channels No.1..10.
- 5) Choose the Next Time or the Audio control with DMX Channel No.12.
- 6) Save the step with DMX Channel No.11  $xx \rightarrow 255 \rightarrow 00$ .
- 7) etc.

<span id="page-14-0"></span>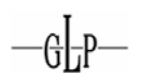

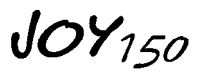

# *5.3 Call on the Standalone Program*

Engage the Send – Mode at the **JOY-150.**

The program starts automatically after turning on the unit. In the display you can see the Next Time for the following step. At the last step the program will jump automatically to the beginning of the program.

# **6 Change the Lamp**

For a hassle free change of the Light bulb, it is absolutely necessary to follow all descriptions in this chapter step by step.

# *6.1 Safety Rules*

- Unplug AC power connection
- Allow to cool (min. 30 minutes)
- Don't touch lamp with bare fingers.
- Install the lamp with the filler to the right direction.
- Distance between lamp and lens holder must be min. 5mm.
- Close the **JOY-150** before you connect the AC power!

# *6.2 How to change the lamp*

Please look also Illustration 1-1.

- 1. Open the two screws at the top plate.
- 2. Take off the broken 150 CMD lamp and put in an new one.
- 3. Close the **JOY-150** in reverse order.

# **Attention:**

**Please make sure that you don't touch the bulb of the lamp with bare fingers !!!** 

<span id="page-15-0"></span>

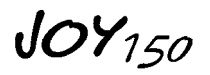

# **7 Change the Gobos**

The **JOY-150** is fitted with standard Gobos (∅26 mm, picturesize 22mm).

# *7.1 Safety Rules*

- Unplug AC power connection
- Allow to cool (over 30 minutes)
- Don't touch lamp with bare fingers.
- Close the **JOY-150** before you connect the AC power!

# *7.2 How to change the Gobos*

Please look also Illustration 1-1.

- 1. Open the two screws at the top plate.
- 2. Remove the gobo springs with the help of an small screwdriver.
- 3. Change the Gobo's and fix them with the gobo springs.
- 4. Close the **JOY-150** in reverse order.

Do the same with the Effect Wheel.

# **Attention:**

**If you use glasgobo's the mirror - side of the Gobo must align towards the mirror.** 

Close the **JOY-150** in reverse order.

 $JOY_{150}$ 

# <span id="page-16-0"></span>**8 Maintenance the JOY-150**

The cleaning of the inner optical System, color filters, color correction filter and lenses should be done by qualified person only! Contact your local **GLP** Dealer for details.

Use no strong detergents, acid etc. for cleaning the case.

# *8.1 Mirror and Optical System*

Clean the **JOY-150** optical system with a moistened cloth and a little cleaner.

# **Attention:**

**Never clean the aspheric lens besides the lamp with water or cleaner. Do only use a clean and dry piece of cloth.** 

**It is necessary to clean the fan openings, air channels and fan gratings on a regular base (depending on the local environment, about every two weeks).** 

<span id="page-17-0"></span> $-q$ 

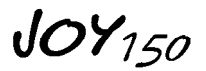

# **9 Technical Data / Overview**

- AC 230V/0,9 AT or AC 115V/1,8 AT
- 150 CMD Lamp with 6000h lifetime
- Power compensated
- DMX 512 Standard
- Weight 12 kg
- Dimensions: 600 x 175 x 265 mm
- 16 Bit Pan/Tilt
- Pan- movement: 180°
- Pan- movement: 150°
- angle of spread: 16°
- 5 rotating and positioning Gobos
- 1 fixed Gobos
- 7 Colors + white
- 8 Half colors
- Rainbow effect
- High Speed Shutter
- Audio controlled
- Programmable up to 25 steps

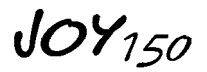

# $\frac{1}{1}$ GERMA GH. N PRODUCTS